## **ZHPCleaner** (Nicolas Coolman)

Note du développeur :

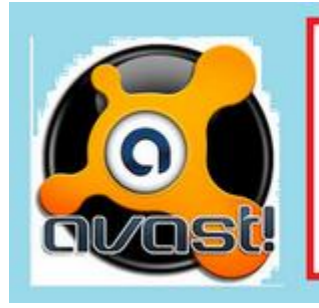

## /!\ FAUX POSITIF AVAST ANTIVIRUS /!\

L'antivirus AVAST bloque systèmatiquement mes nouvelles versions de logiciel. Ces faux positifs sont systèmatiquement remontés par de nombreux utilisateurs, mais hélas il reviennent sans cesse après correction.

Désactiver AVAST ANTIVIRUS pour télécharger et utiliser mes logiciels

- Désactive provisoirement ton entivirus (avant le téléchargement et pendant l'utilisation de l'outil)
- Rends-toi sur **[cette page](http://www.nicolascoolman.fr/download/zhpcleaner-2/)**
- Clique sur le bouton bleu **[Télécharger(Download)]**

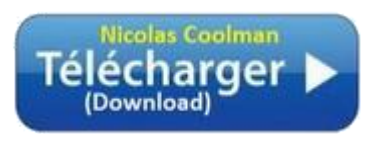

Enregistre le fichier sur le bureau (un raccourci sera créé aussi)

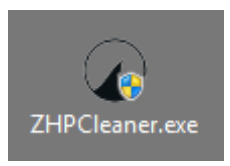

- Lance l'exécution par clic-droit -> "Exécuter en tant qu'administrateur"
- Clique sur le bouton **[Nettoyer]**

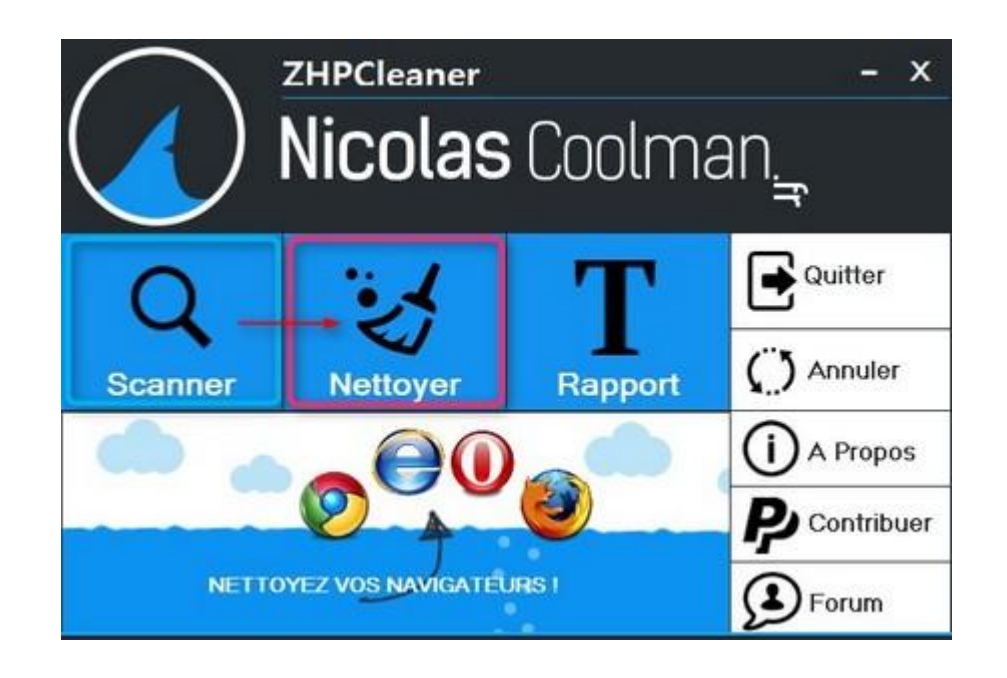

Patiente pendant l'analyse...

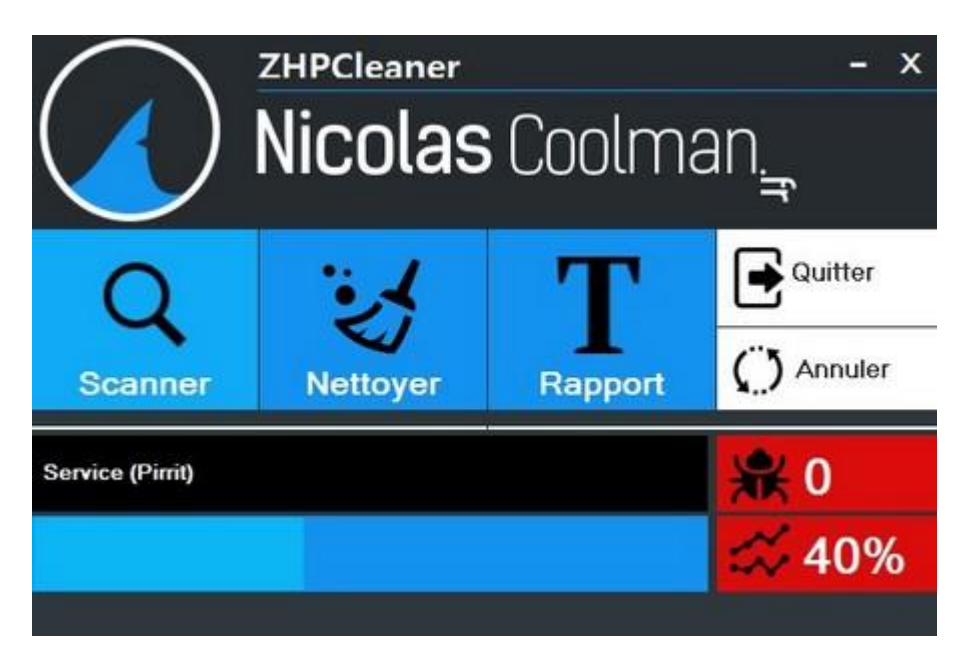

Un rapport **ZHPCleaner.txt** sera créé sur le bureau

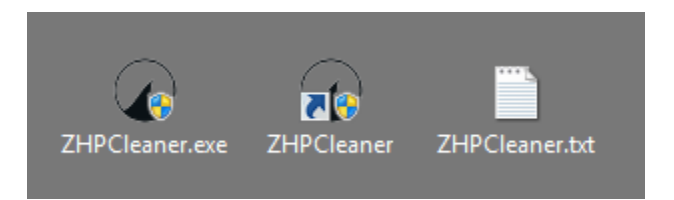

Héberge ce rapport sur **[Cjoint](http://www.cjoint.com/)** et communique le lien généré

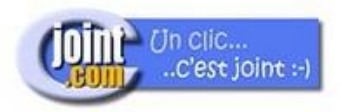

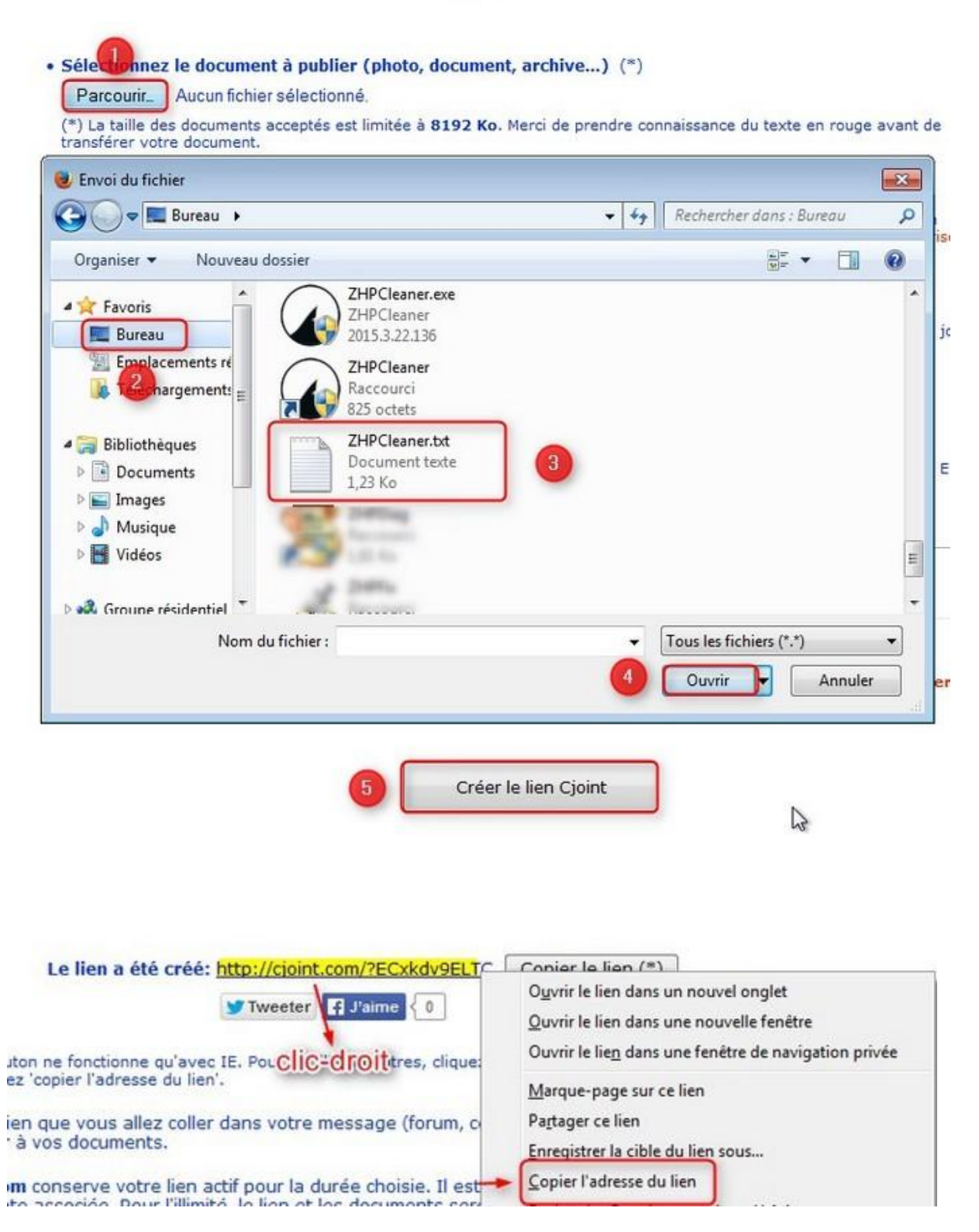